## 市民ポータルサイトからメールが届かない場合は、以下の手順のとお り受信メールの設定を行ってください。

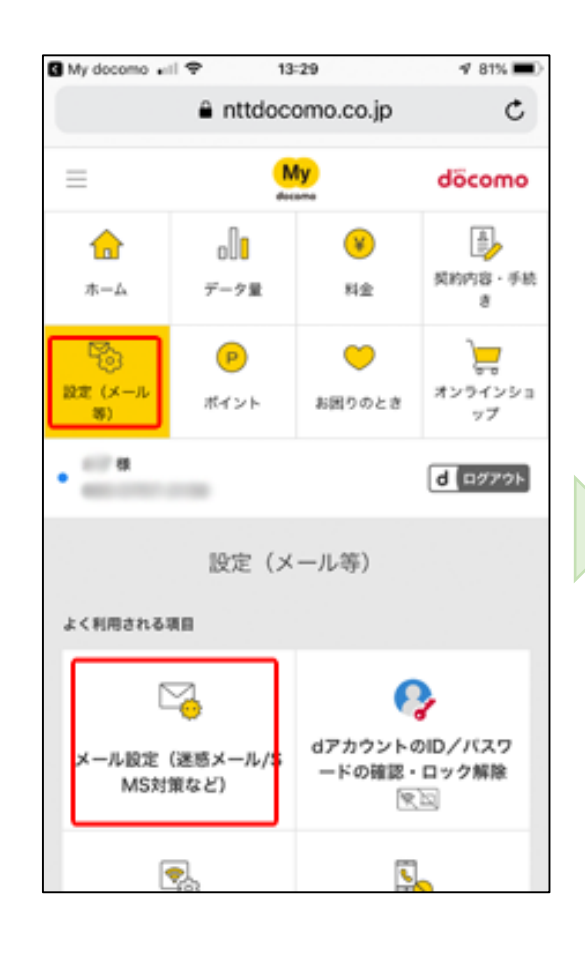

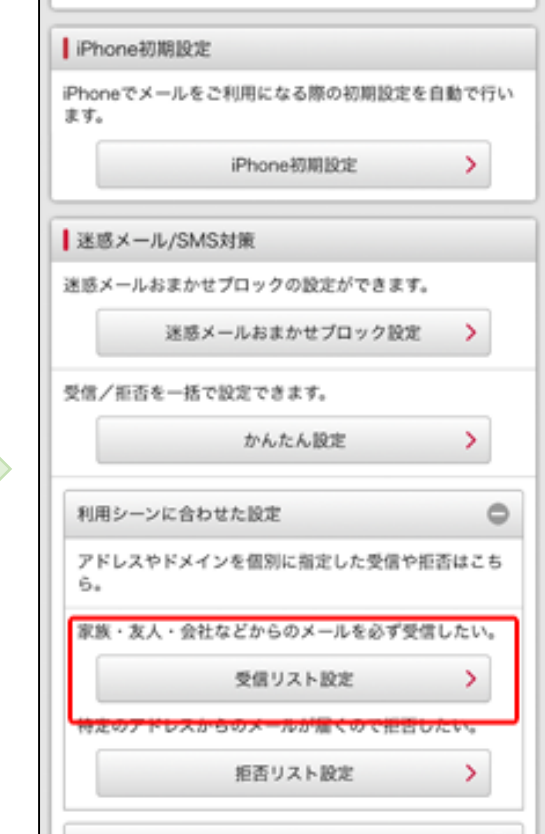

上記手順はdocomoホームページから一部抜粋したものです。 エ記ナ順はdocomoが ムベ クカウ pp波性した oのモッ。 | docomo公式HP<br>詳細は右記からご確認ください。

## 受信メールの設定手順(docomoユーザの場合)

受信リストの設定について

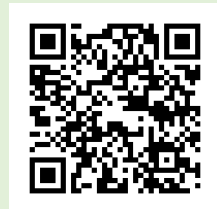

①「My docomo(お客 様サポート)」の 「設定(メール)」 を選択し、「メール 設定(迷惑メール /SMS対策など)」を 押下します。

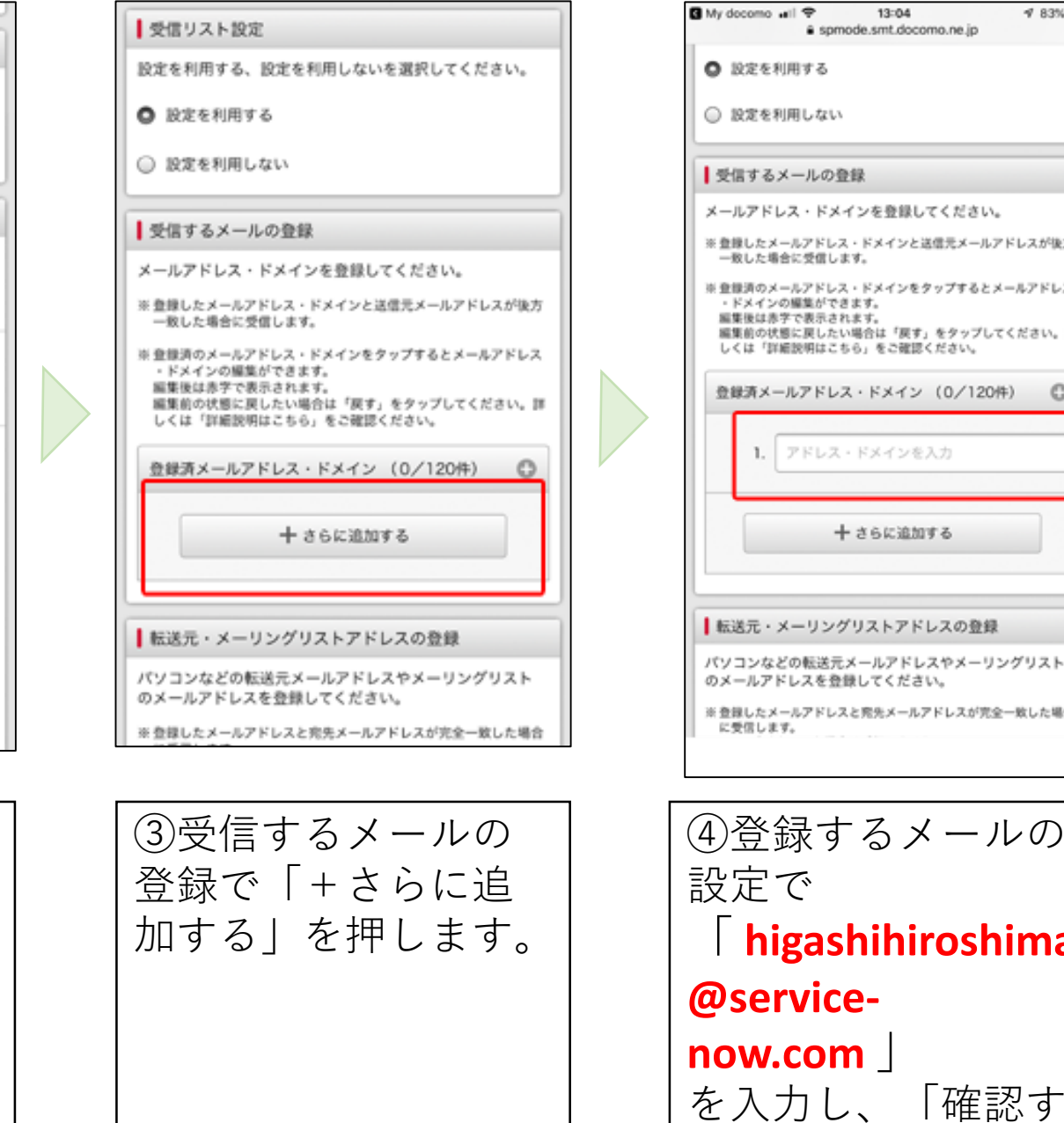

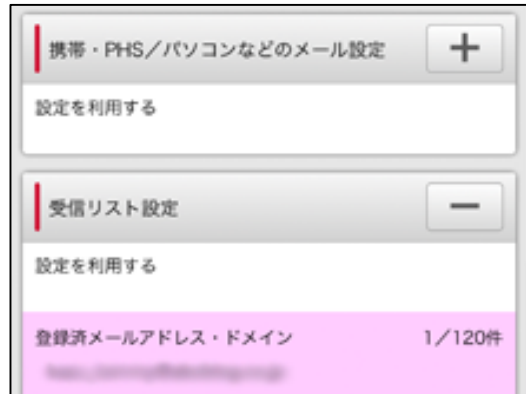

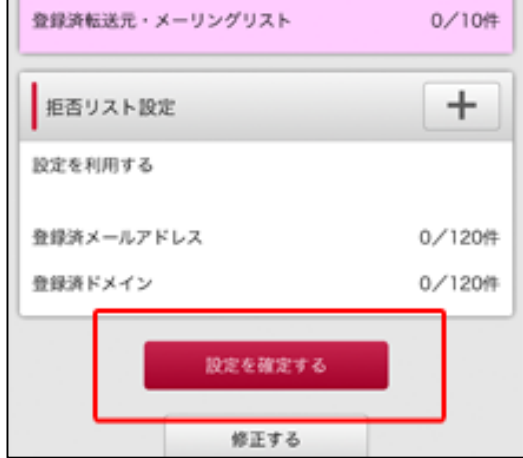

②迷惑メール/SMS対

策の「利用シーンに

合わせた設定」の

「受信リスト設定」

を押します。

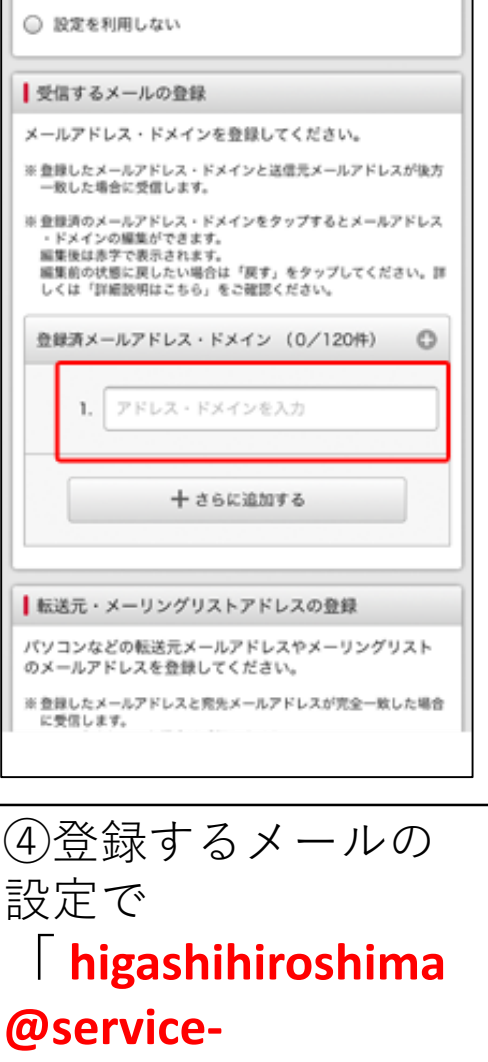

B My docomo all ⊕

る」を押します。

⑤設定内容確認で 「設定を確定する」 を押し設定完了です。